Crésus Finanzbuchhaltung

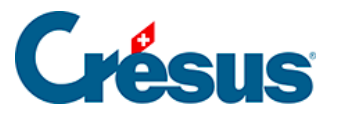

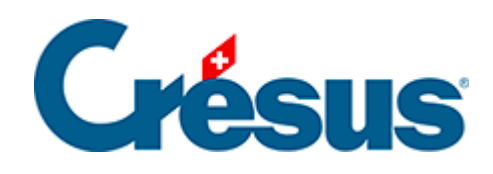

## **Crésus Finanzbuchhaltung**

## [4.5.5 - Eine Sammelbuchung löschen](#page-2-0)

<span id="page-2-0"></span>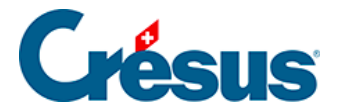

## **4.5.5 - Eine Sammelbuchung löschen**

Um eine Sammelbuchung zu löschen, klicken Sie mit dem Werkzeug **Radiergummi**

 auf die zu löschende Zeile. Wenn das Total nicht automatisch berechnet wird, müssen Sie die Sammelbuchung von Hand ausgleichen, d. h. die Option Total auto in einer der Zeilen aktivieren.